# digitalFahrschule - SEO & amp; WordPress Coaching

TUESDAY, OCTOBER 15, 2019 • WEBDESIGN AUS BERLIN STEGLITZ • DIGITALFAHRSCHULE.DE

#### **Aus WordPress Beiträgen ein druckbares Layout exportieren**

By **Bettina Heuser** 15. Oktober 2019

Mit Klick auf dieses Bild öffnest du das erzeugte PDF Um z.B. einem Newsletter ein PDF anzuhängen, in dem eine Übersicht der aktuellen Beiträge, oder ein vollständiger Beitrag oder Seite mitgeschickt werden soll, kann man das Plugin Printable PDF Newspaper nutzen, hiermit wird ein optisch ansprechendes Dokument erzeugt, das so aussehen kann: Das erzeugte WordPress PDF ... sieht schonmal super aus!

 **Weiterlesen:**

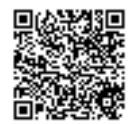

#### **Google - bitte um Entfernung personenbezogener Daten**

By **Bettina Heuser** 8. Oktober 2019

Seit dem Inkrafttreten der DSGVO hat sich auch Google damit beschäftigt, dem Europäischen Datenschutzgesetz gerecht zu werden. Das Ergebnis ist das sogenannte Antragsformular zur Entfernung personenbezogener Daten, mit dem man personenbezogene Ergebnisse entfernen lassen kann (Ihr müsst

innerhalb von Google eingeloggt sein, um diesen Service zu nutzen). Ganz gut funktioniert das nach der Erfahrung eines Kollegen bei alten Fotos

 **Weiterlesen:**

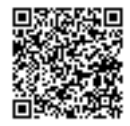

#### **Nützliche Plugins für WordPress**

By **Bettina Heuser** 1. September 2019

Diese Liste von nützlichen Plugins für WordPress wird regelmäßig aktualisiert - ich gebe WordPress-Unterricht für einen Weiterbildungträger in Berlin und manches fliegt beim Update raus, kommt hinzu oder wird ergänzt. So wenig Plugins wie nötig, das ist die Empfehlung. Aber manchmal kommt man ohne diese Unterstützung einfach nicht weiter... Bedenke, dass bei vielen Kauf-Themes unendlich viele Plugins schon integriert sind, die du vielleicht niemals benutzt, das aber z.B.

 **Weiterlesen:**

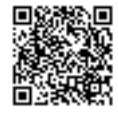

**Vorgeschlagene Videos ausblenden - YouTube - im Gutenberg Editor**

By **Bettina Heuser**

17. Juni 2019

iframe width="560" height="315" frameborder="0"allowfullscreen=""sr c="https://www.youtube.com/embed /IDdesVideos**?rel=0**

Achtung: *funktioniert nur im Gutenberg Editor im Block Shortcode!* Füge an die Endung an: An die Endung des Dateinamens in der URL ein **?rel=0** hinzufügen.

 **Weiterlesen:**

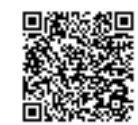

## **Datenschutz ergänzen: YouTube Videos auf der Website**

By **Bettina Heuser** 12. Juni 2019

Wenn ihr YouTube auf eurer Website einbindet, sollte Ihr euch bewußt machen, dass Youtube schon bei Aufruf einer Seite mit einem Video von YouTube ist, ein Cookie setzen kann. In den aktualisierten Einstellungen von Youtube könnt ihr dieses unterbinden, dann wird erst beim Abspielen ein Cookie gesetzt. Der Punkt, die vorgeschlagenen Videos auszublenden, funktioniert seit kurzem (Stand Mai 2019) nur noch mit einem Trick: Vorgeschlagene Videos ausblenden nur im Gutenberg Editor  **Weiterlesen:**

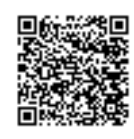

## **WordPress sicher machen**

By **Bettina Heuser** 31. Mai 2019

Updates: Halte WordPress immer auf dem neuesten Stand Seit Version 3.7 unterstützt WordPress automatische Updates. Nutze diese Funktion, um deine Installation bequem auf aktuellem Stand zu halten. Außerdem hält dich das Dashboard über Updates auf dem Laufenden. Achte darauf, das Plugins und Themes auf dem neuesten Stand sind, nutze nur Plugins und Themes, die regelmäßig gepflegt werden und mit der aktuellen Version getestet werden, deshalb

 **Weiterlesen:**

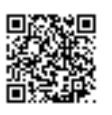

#### **WordPress von Viren befreien**

By **Bettina Heuser** 31. Mai 2019

Aus aktuellem Anlass musste ich michmitdiesemThemabeschäftigen und fand folgenden, wertvollen Artikel. Danke WP-Ninjas dafür! In dem Fall meiner Kundin gab ein veraltetes Plugin, über das Schadcode in die Seite geschleust wurde. Auch fehlte eine Firewall, sowie ein Login-Schutz... mehr zum Thema: Sicherheit für WordPress findet Ihr auch auf der Homepage von Blogvault - ein Anbieter, der diese Datensicherung ggf. auch für euch übernehmen kann.

 **Weiterlesen:**

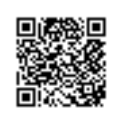

# **Was ist neu in WordPress 5.2?**

By **Bettina Heuser** 15. Mai 2019

Am 7. Mai 2019 wurde WordPress 5.2 "Jaco", benannt nach dem Jazzmusiker Jaco Pastorius, der Öffentlichkeit vorgestellt. Neue Funktionen in diesem Update machen es einfacher, die Website zu reparieren, sollte etwas schief gegangen sein. Mir gefällt am besten, dass im Falle eines Fehlers nach einem Update das Standardtheme greift und ich WordPress bedienen kann. Jedem ist wohl mal das Herz stehengeblieben beim "Weißen Bildschirm des Todes". Website Zustand - Wordpress 5.2

 **Weiterlesen:**

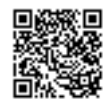

#### **WordPress PHP memory limit erhöhen**

By **Bettina Heuser** 15. Mai 2019

Auf 3 Weisen kannst du auf deine WordPress-Dateien zugreifen und bearbeiten. 1. Durch wp-config.php Dies ist der einfachste und sicherste Weg. Finde im WordPress-Stammverzeichnis die Datei *wpconfing.php*. Diesen Code *define('WP\_MEMORY\_LIMIT', '96M');* direkt vor dieser Zeile einfügen: */\* That's all, stop editing! Happy blogging. \*/* Auch 128M, 256M sind möglich, wenn der Provider dies erlaubt. 2. Durch PHP.ini  **Weiterlesen:**

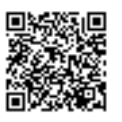

## **PHP Version einstellen via .htaccess**

By **Bettina Heuser** 15. Mai 2019

Möglicherweise habt ihr ein altes Framework, dass nur mit PHP 5.6 funktioniert auf Website A, wollt aber auf Website B WordPress unter PHP 7.3 installieren. Bei Alfahosting z.B. gibt es nur eine globale Einstellung der PHP Version, hier müsst ihr auf eine Anpassung der .htaccess zurückgreifen. Mit diesem Eintrag in der .htaccess Datei kann z.B PHP 7.3 für einzelne Projekte explizit definiert werden: Ändern zu PHP 7.3 AddHandler application/x-httpdphp73 .php Ändern zu PHP 7.2  **Weiterlesen:**

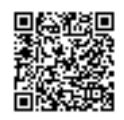